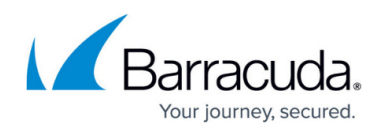

# **Deployment with Virtual Desktop Infrastructure**

#### <https://campus.barracuda.com/doc/91986798/>

Virtual Desktop Infrastructure (VDI) is a software technology that separates the desktop environment and associated application software from the physical client device used to access them.

### **To deploy Barracuda Content Shield (BCS) in a Virtual Desktop Infrastructure (VDI) environment:**

- 1. As administrator, create a system environment variable named BCS\_DATA. This variable stores the location of program data and logs.
- 2. Assign that variable to a path that begins with a drive letter, not a UNC path. The BCS\_DATA variable must point to a local disk – it cannot be a mapped network drive. This location must be one that persists across VDI sessions since it contains policy configurations, usage data, and logs. If each user has a personal mapped drive letter, E:, for example, E:\BCS might be a good value for the BCS\_DATA variable.
- 3. If this is an initial installation in VDI mode, reboot the endpoint machine to restart the BCS agent.

#### **Alternative deployment method:**

1. Install via administrative command prompt by passing the parameter BCS\_DATA to the BCS Suite installer. For example:

BarracudaContentShield-[version].exe KEYPATH="my/path/to/bcs.key" BCS DATA="my/path/to/BCS DATA FOLDER" /silent

The BCS installer then sets the system environment variable automatically to the given location. On uninstall, the BCS\_DATA environment variable is automatically removed by the BCS installer.

2. If this is an initial installation in VDI mode, reboot the endpoint machine to restart the BCS agent.

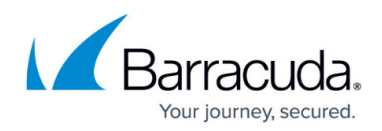

## Barracuda Content Shield

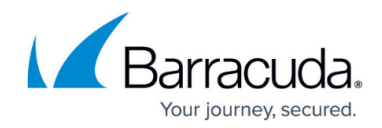

© Barracuda Networks Inc., 2024 The information contained within this document is confidential and proprietary to Barracuda Networks Inc. No portion of this document may be copied, distributed, publicized or used for other than internal documentary purposes without the written consent of an official representative of Barracuda Networks Inc. All specifications are subject to change without notice. Barracuda Networks Inc. assumes no responsibility for any inaccuracies in this document. Barracuda Networks Inc. reserves the right to change, modify, transfer, or otherwise revise this publication without notice.